Dentro do SIPAC > Portal Admin. > Ir na aba Protocolo > Documentos > Cadastrar Documento

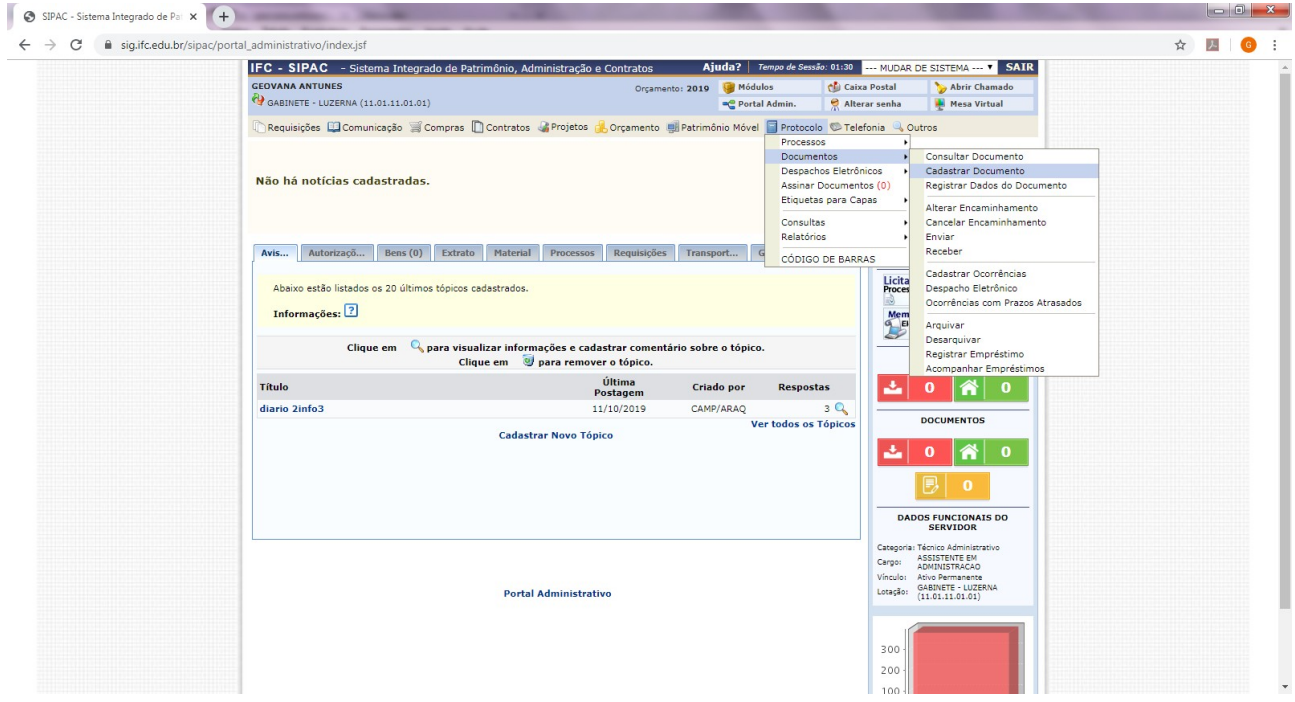

Tipo do Documento: RELATÓRIO

Assunto do Documento: 029.21 - NO PAÍS AJUDAS DE CUSTO DIÁRIAS PASSAGENS (INCLUSIVE DEVOLUÇÃO) PRESTAÇÕES DE CONTAS RELATÓRIOS DE VIAGEM

Natureza do Documento: **RESTRITO**

**Hipótese Legal : Informação Pessoal**

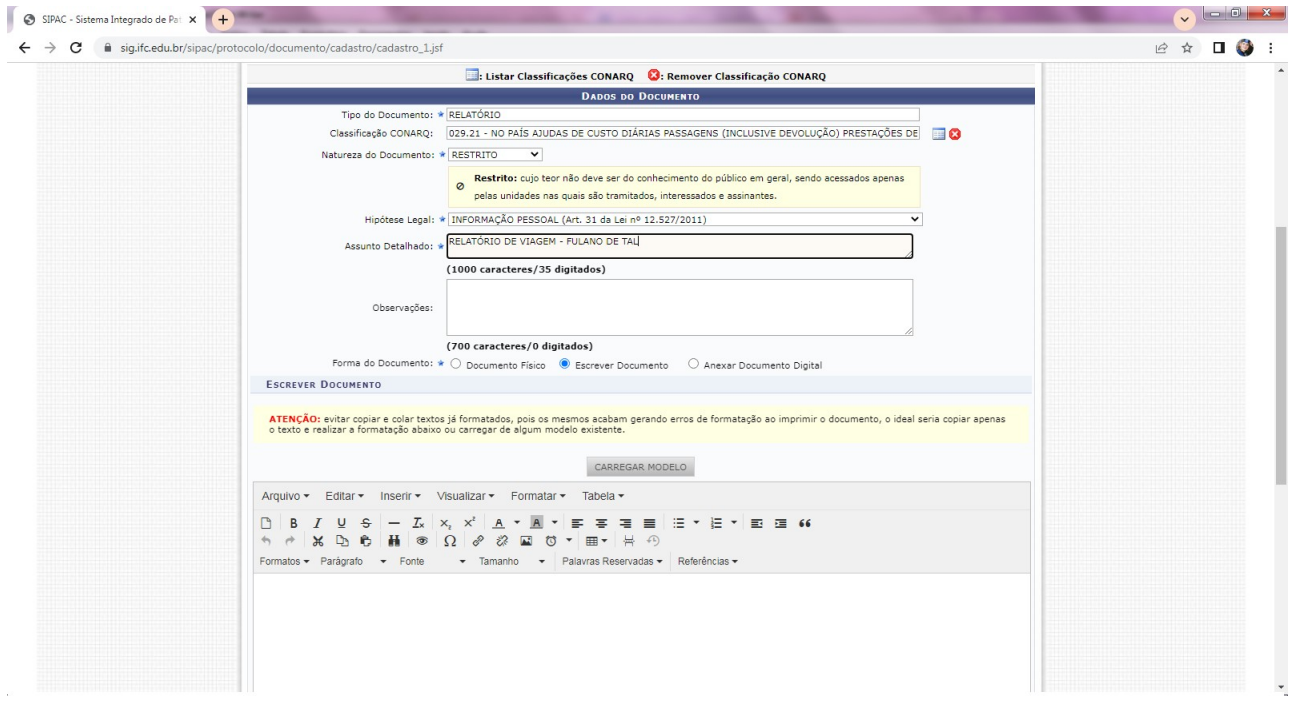

Clicar em "escrever documento" e depois em "carregar modelo" e seleciona o "RELATÓRIO DE VIAGEM – CAMPUS LUZERNA"

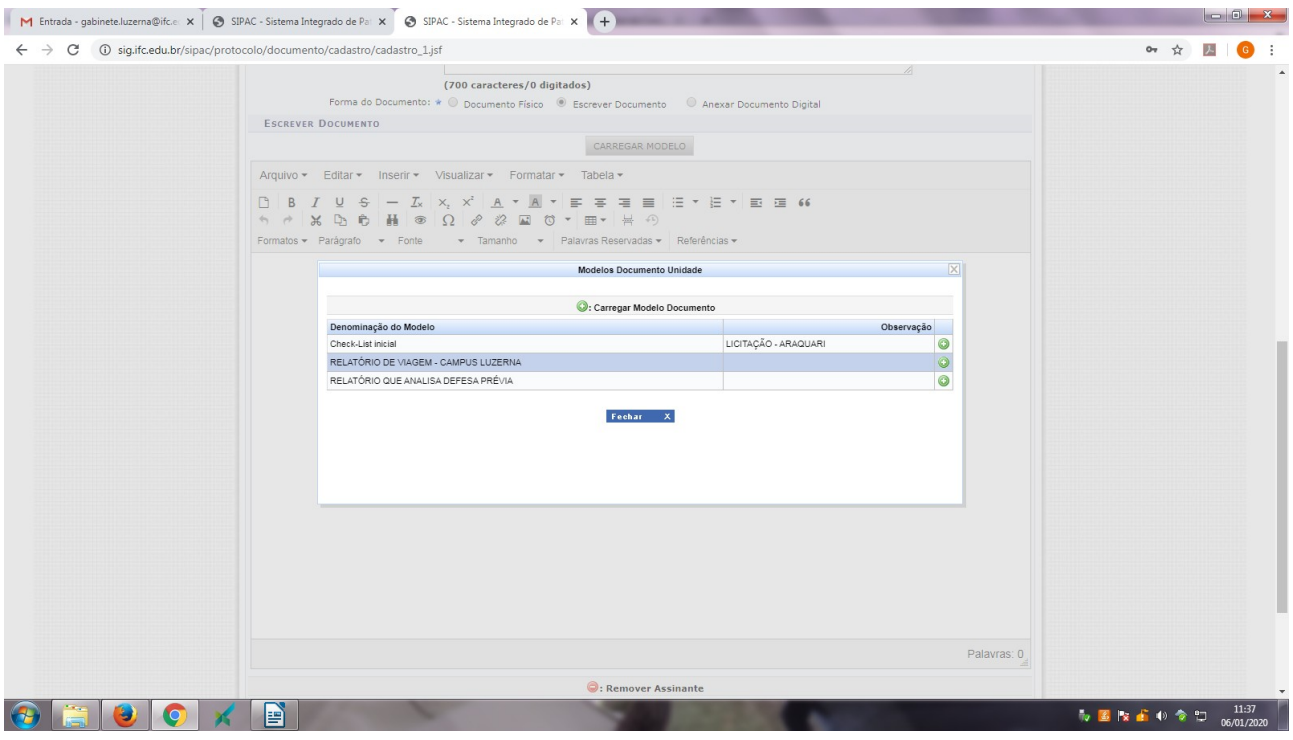

Preenche o documento com todos os dados da viagem. Quanto houver o ressarcimento de passagens ou necessidade de complementação essa informação deverá constar no relatório, bem como será necessário anexar os comprovantes. Se passar de 5 dias corridos da viagem deve-se apresentar justificativa para o atraso na entrega do relatório. Depois de preenchido o documento, clicar em "adicionar assinantes" e adiciona sua própria assinatura (proposto) e a da Chefia imediata. Neste momento é necessária a assinatura somente da chefia imediata, sem necessidade de Diretor de Departamento e Diretor Geral. Clicar em Continuar.

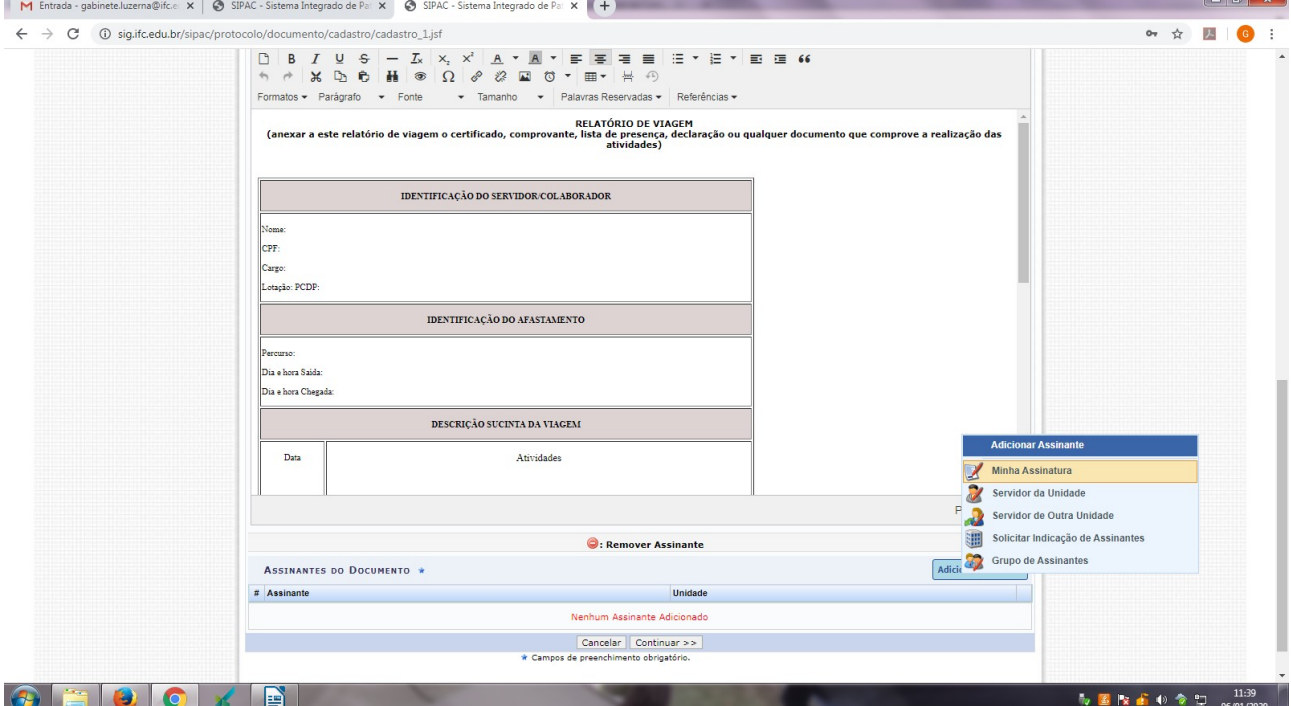

Na aba seguinte incluir o documento que comprove a viagem: ata, lista de presença, certificado, declaração, entre outros e clicar em anexar. Assim que aparecer o documento anexado clicar em continuar.

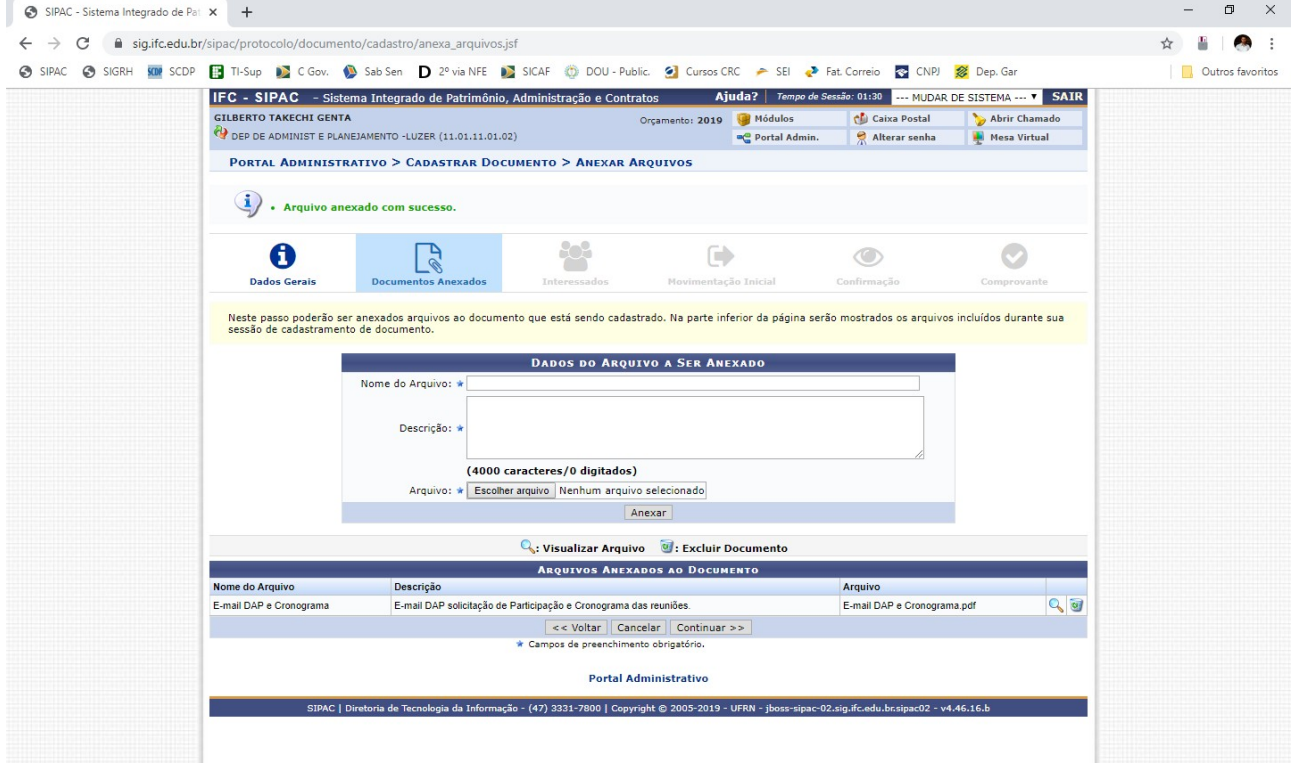

Na aba seguinte, incluir o interessado, ou seja, quem solicitou a diária. Clicar em continuar.

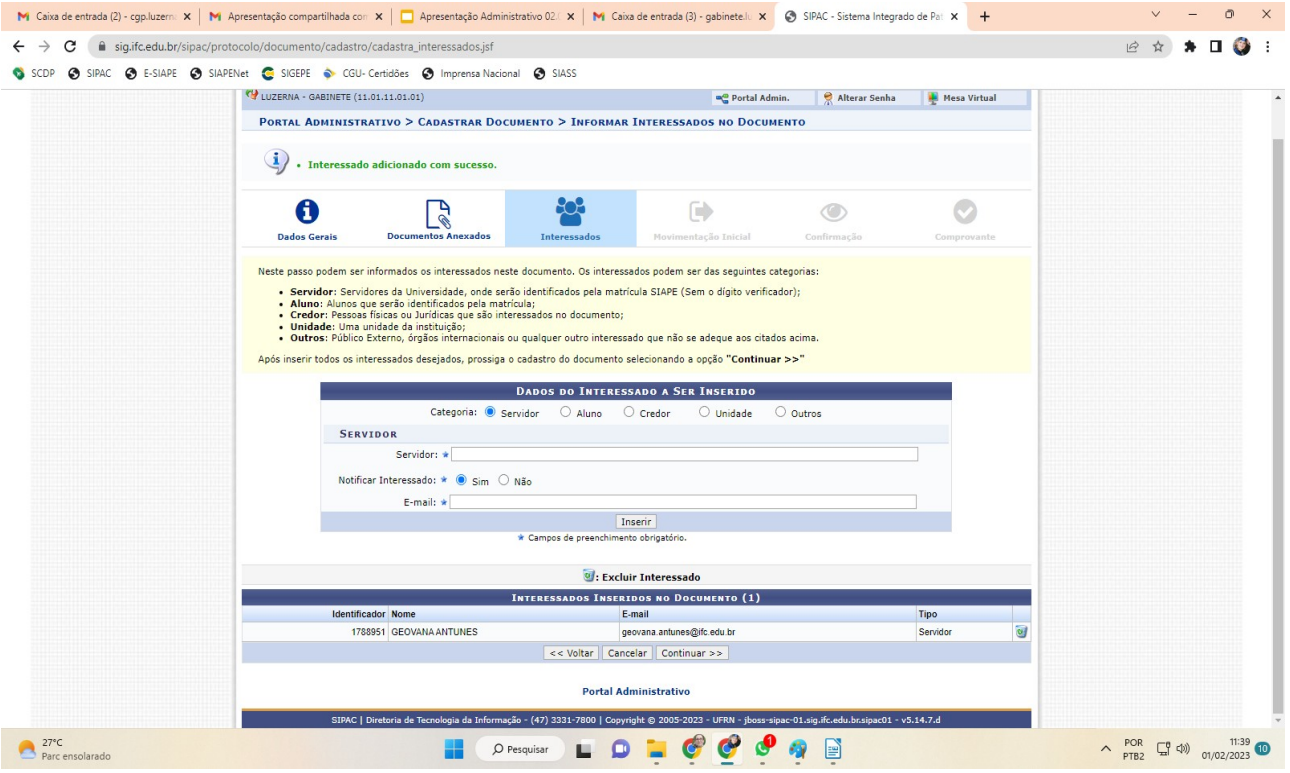

## Tramitar para: LUZERNA - DIÁRIAS E PASSAGENS (11.01.11.27) e clicar em continuar

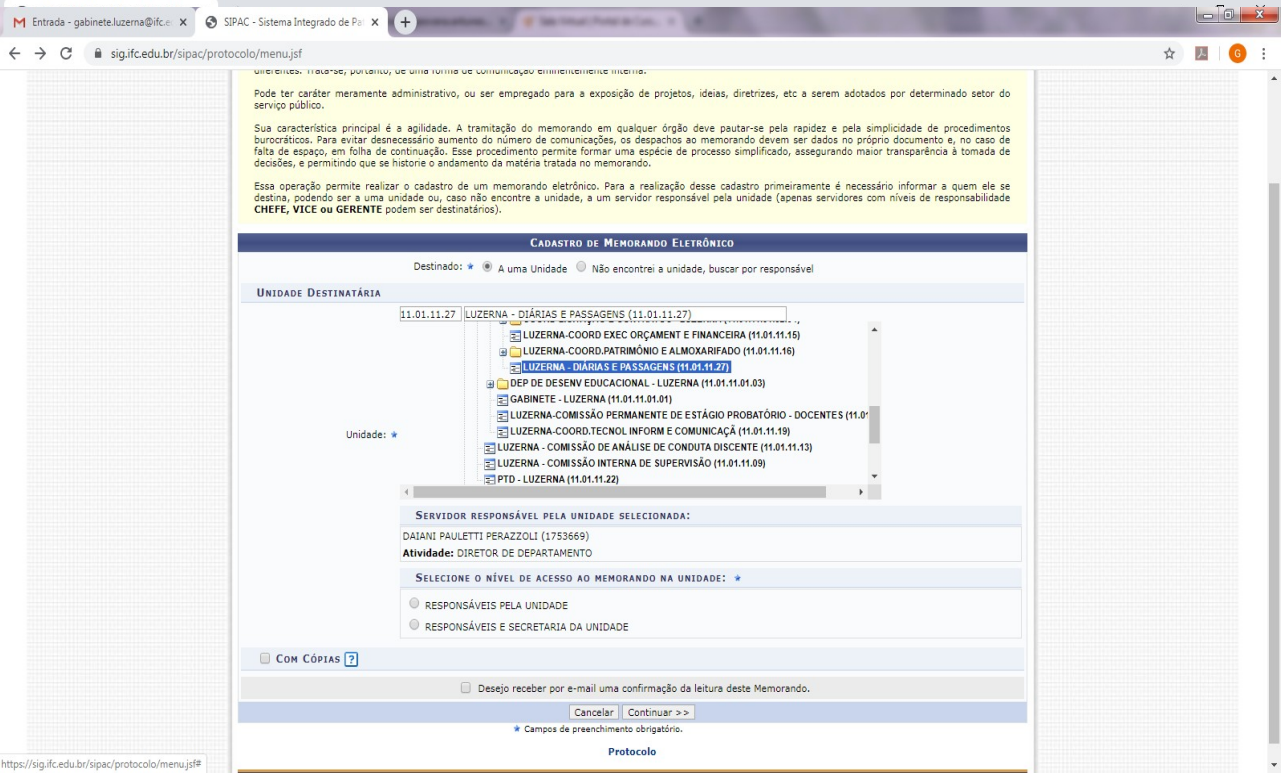

Na aba seguinte clicar em confirmar. Lembrando que o documento só poderá ser recebido no Setor de Diárias e Passagens quando todos os assinantes tiverem feito a autenticação eletrônica.

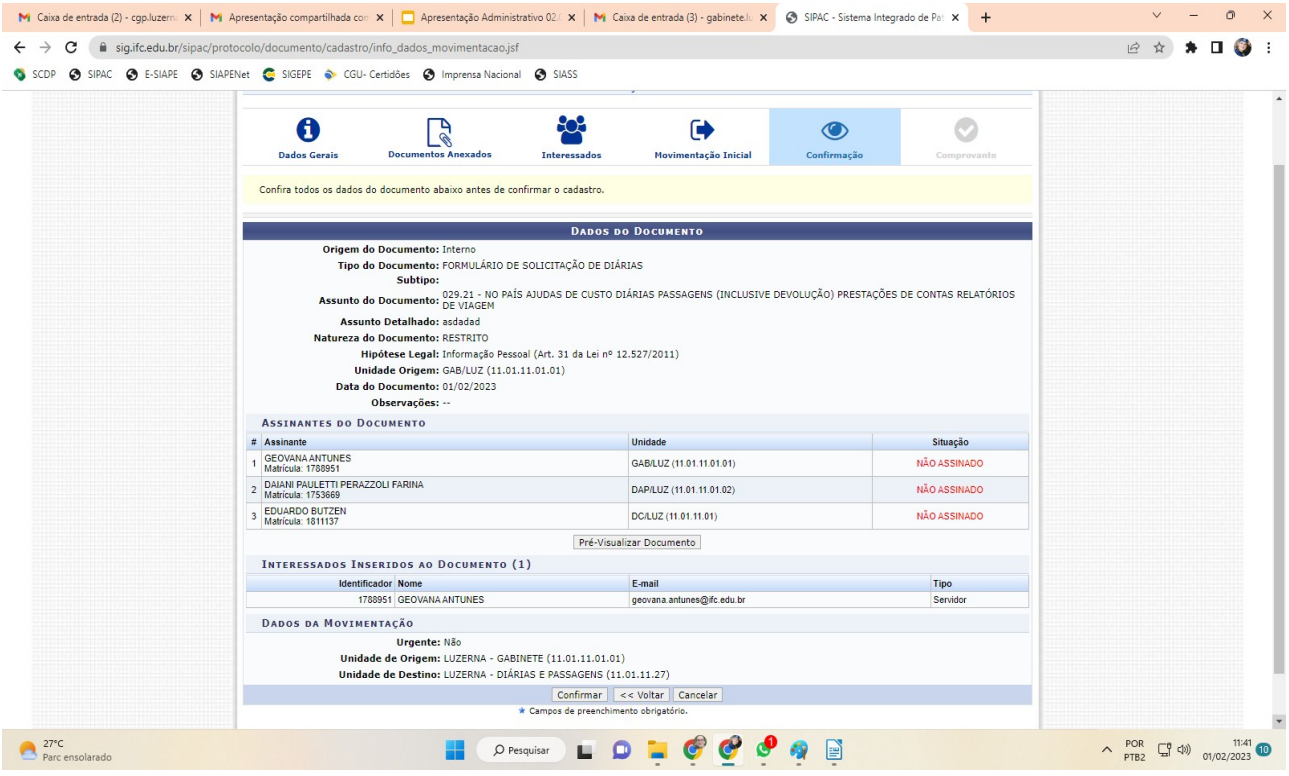